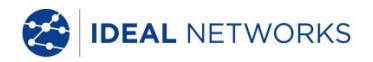

# **NaviTEKIE**

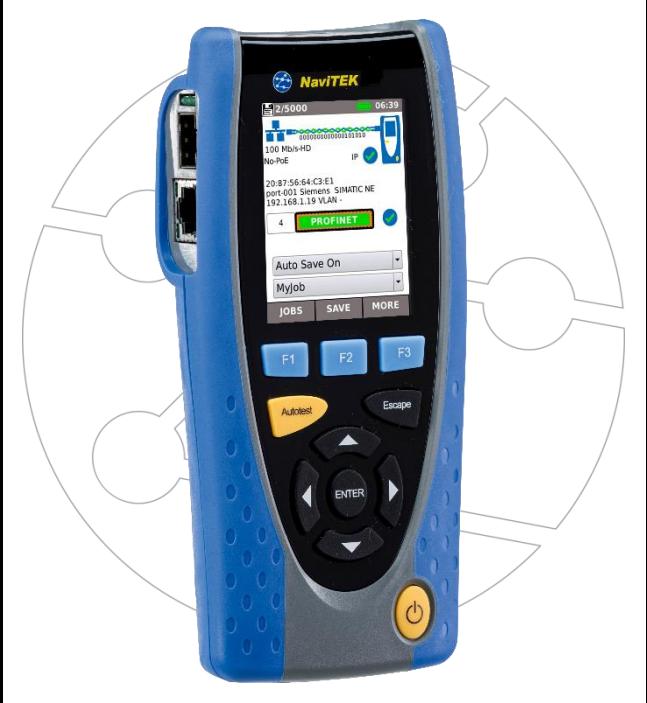

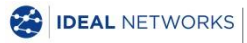

IDEAL INDUSTRIES NETWORKS LIMITED<br>Stokenchurch House, Oxford Road, Stokenchurch, High Wycombe, Bucks, HP14 3SX, UK.

Breve Guida di Utilizzo 151895 edizione 1 © IDEAL INDUSTRIES Networks Ltd 2019

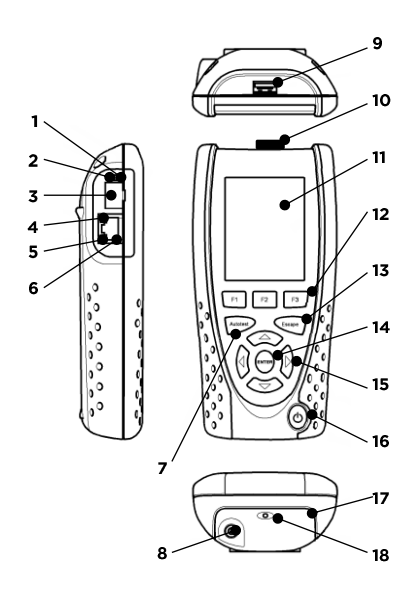

- $\mathbf{1}$ LED collegamento ottico
- I ED Attività ottica
- $\frac{2}{3}$ Porta ottica (SFP)
- $\overline{4}$ **I FD Fthernet**
- 5 LED attività
- 6 Presa
- $\overline{7}$ Pulsante Autotest
- 8 Connettore alimentazione DC
- $\mathbf{Q}$ Presa USB
- $10<sup>°</sup>$ Adattatore Wi-Fi
- $11$ Display Touchscreen
- $12<sup>°</sup>$ Pulsanti delle funzioni
- $13 -$ **Pulsante Escape**
- $14$ Pulsante ENTER
- $15 -$ Pulsanti freccia
- $16$ Pulsante di accensione
- $17$ Modulo di batteria
- 18 LED indicatore ricarica

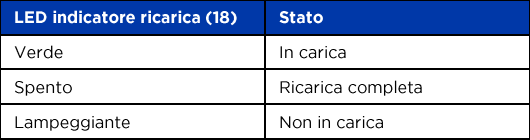

### Quattro modalità di navigazione

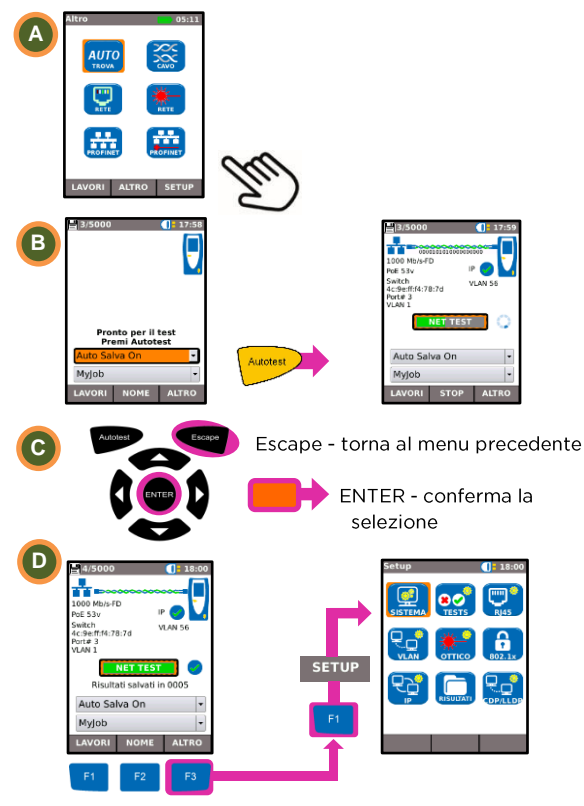

#### **Impostazioni lavoro**

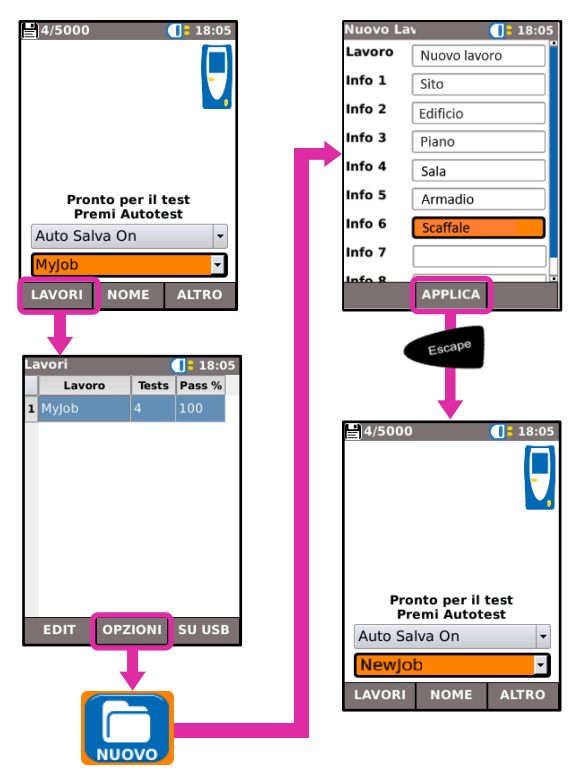

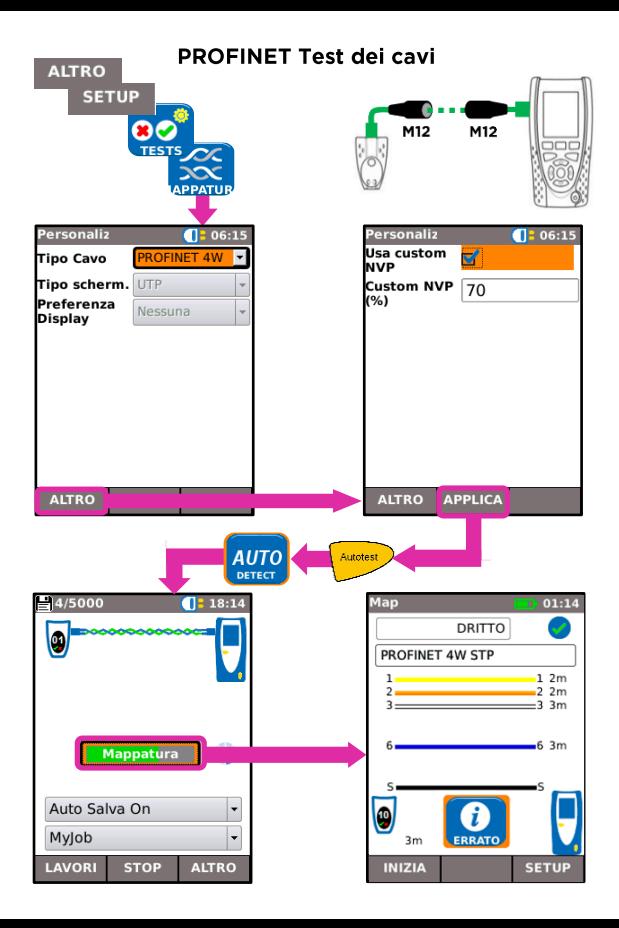

#### Test della Rete su Rame

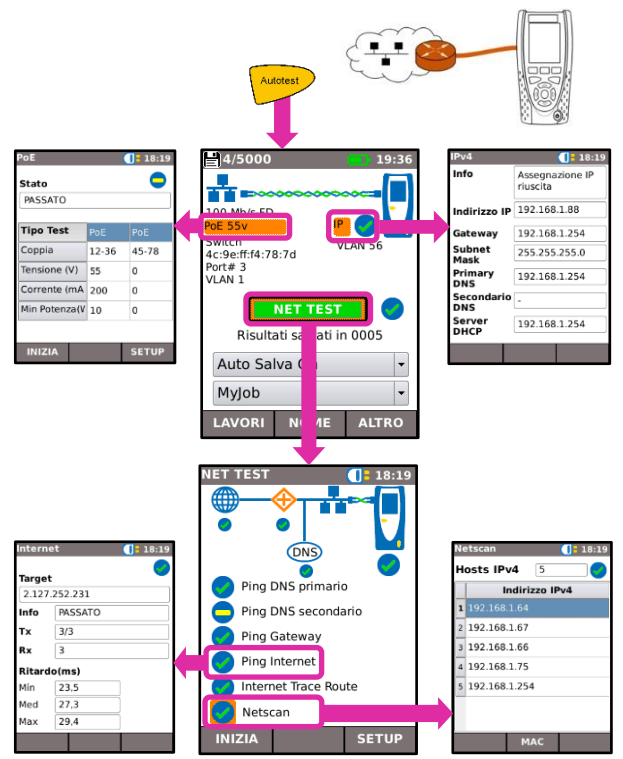

#### Test della Rete su Fibra

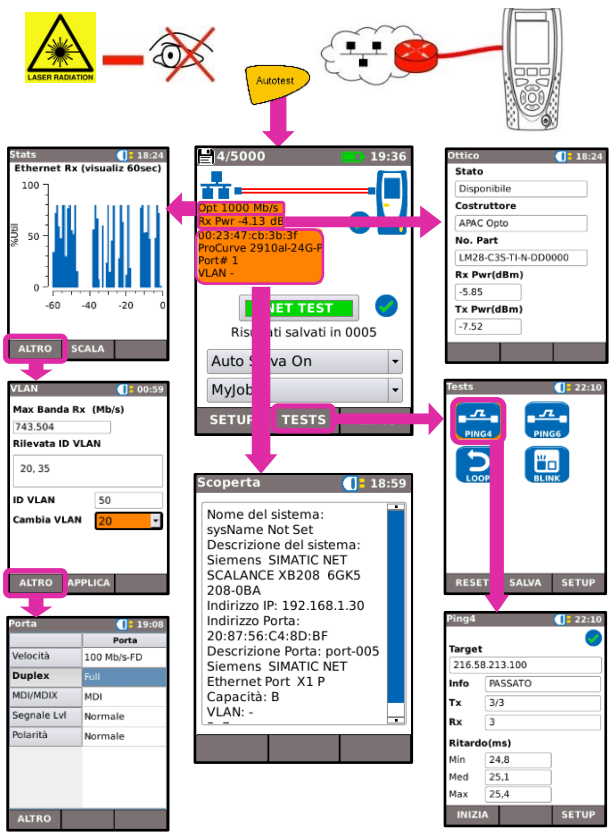

### **PROFINET Test**

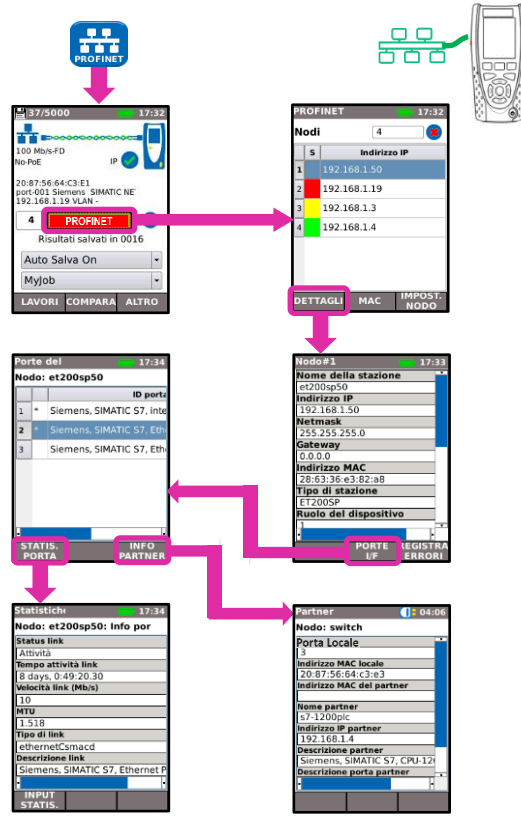

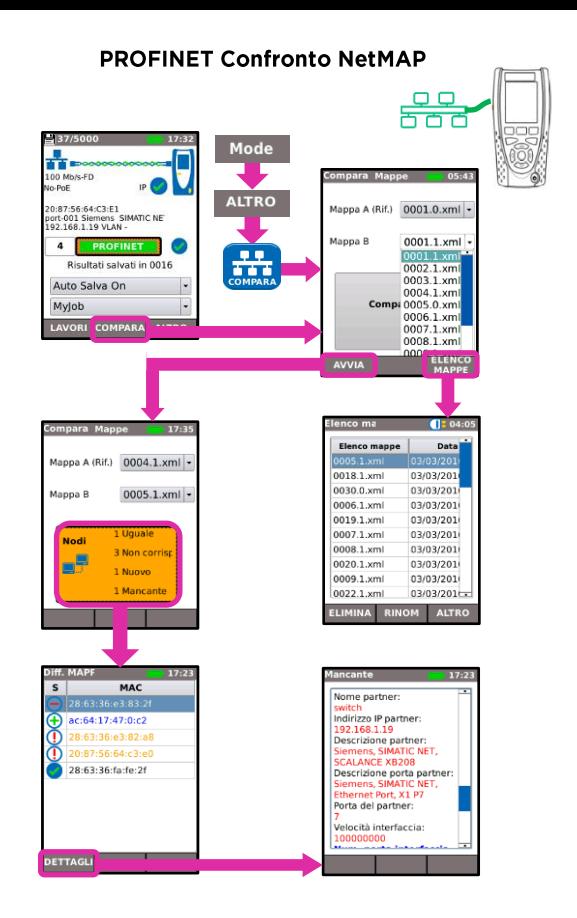

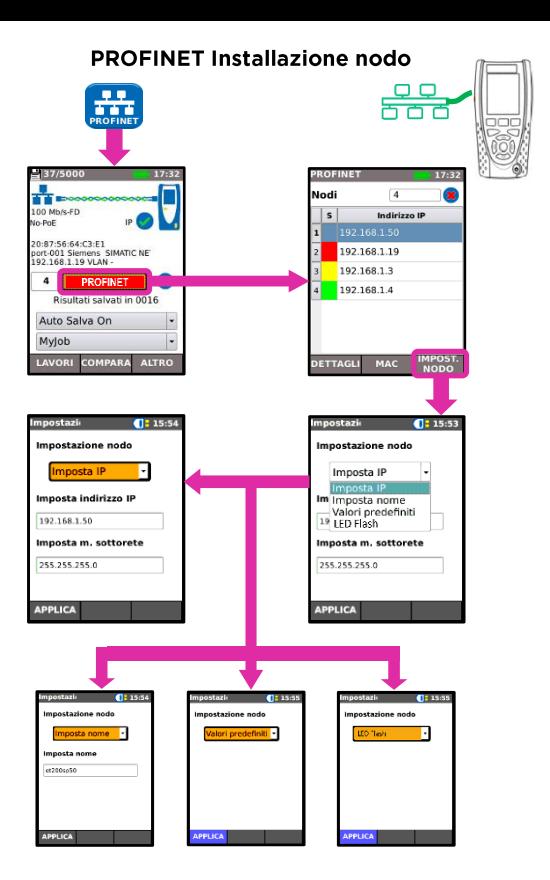

#### **PROFINET Log eventi**

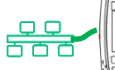

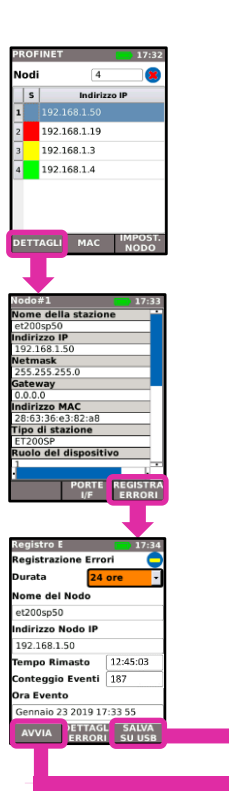

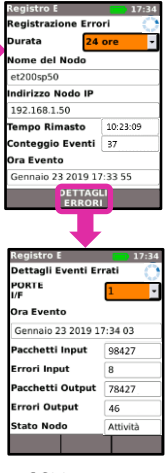

CSV File

## Rapporti dei test

16:24

Vengono salvati cinque test/la capienza della memoria è per 5.000  $t$  $a$ st

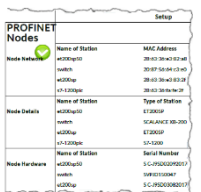

TEST

Netscan

**INIZIA** 

**SETUP** 

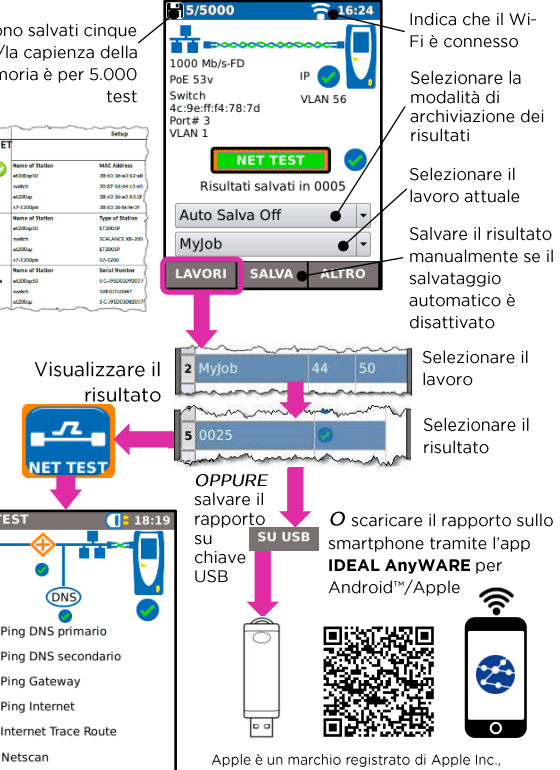

registrato negli USA e altre nazioni Android è un marchio registrato di Google Inc.

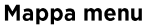

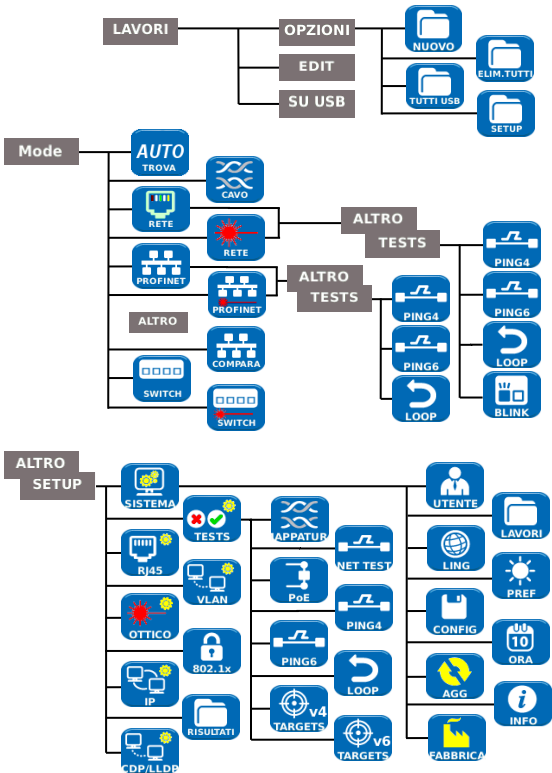